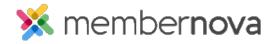

Help Articles > Member Help > Membership > How do I edit my profile?

## How do I edit my profile?

Ron M. - 2023-01-12 - Membership

Your profile consists of information about you that is pertinent to the organization, such as contact details, membership information, email communication preferences, and more.

## **Editing My Profile**

- 1. There are two ways to edit your profile. From the dashboard or from your thumbnail image:
  - **Dashboard** When on the dashboard, click the **Edit My Profile** button.
  - Profile Thumbnail Image Find your profile picture thumbnail image on the top right corner of your screen. Once you click on this, you will see three options, click on Profile.
- 2. Once on your profile, you will see several tabs. You can click on each tab to review your information. To update your information displayed, click the **Edit** button in the panel you wish to edit.
- 3. A popup will appear with the fields available to edit. Once updated, click on the **Save** button.

## **Related Content**

• How do I login to MemberNova?